# 24-1**학기 기숙사 지원방법 안내** [**대상**: **학부생 및 대학원생**]

- 1. **신입생**(**수험번호**): **기숙사 홈페이지**(http://my.ewha.ac.kr/dorm/) **접속 →** [**입사지원**]
- 2. **재학생**(**학번이 있는 학생 전원**): **기숙사 홈페이지**(http://my.ewha.ac.kr/dorm/) **접속 →** [**입사지원**] OR

**유레카 포털 접속**([http://eportal.ewha.ac.kr\)](http://eportal.ewha.ac.kr/)

**※ 신입생도 학번이 발급된 이후에는 재학생과 신청방법이 동일함**

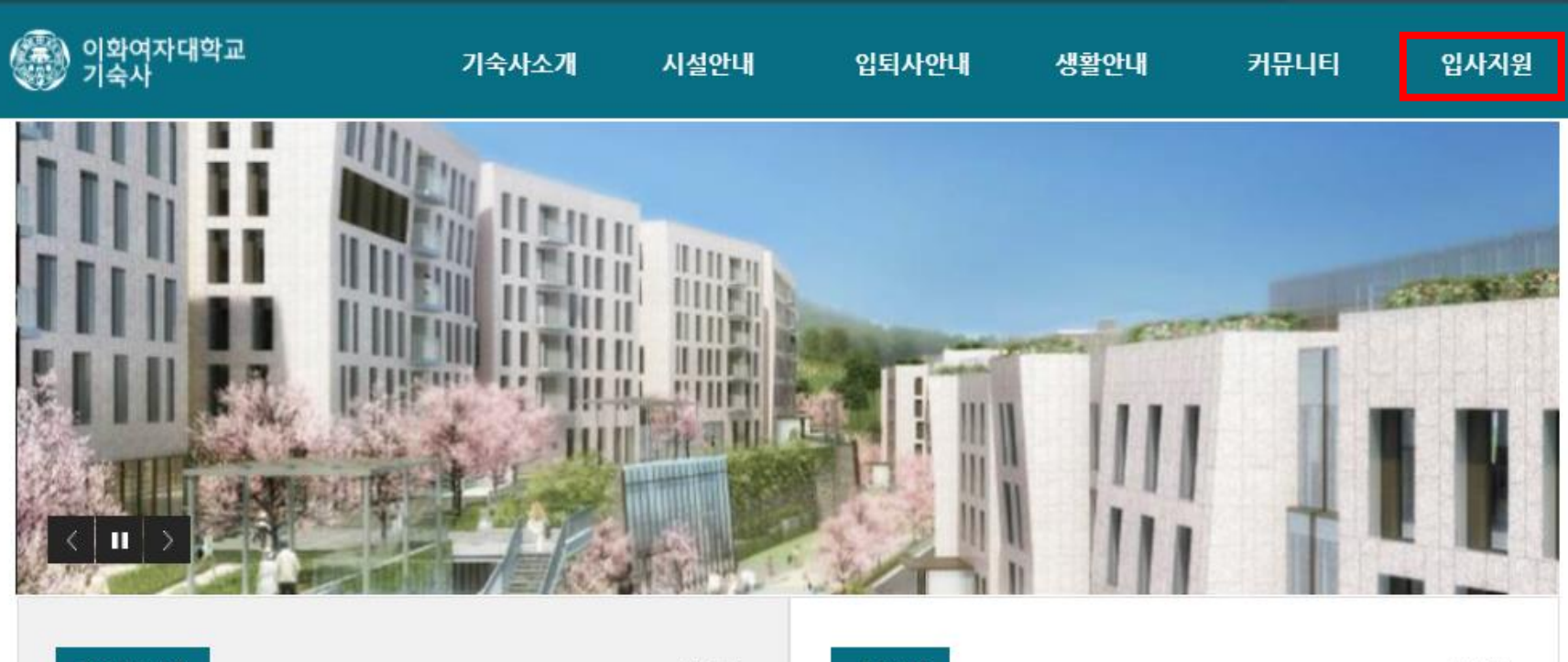

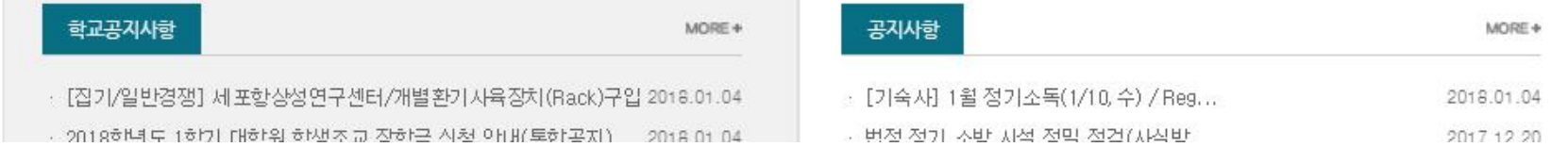

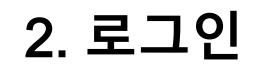

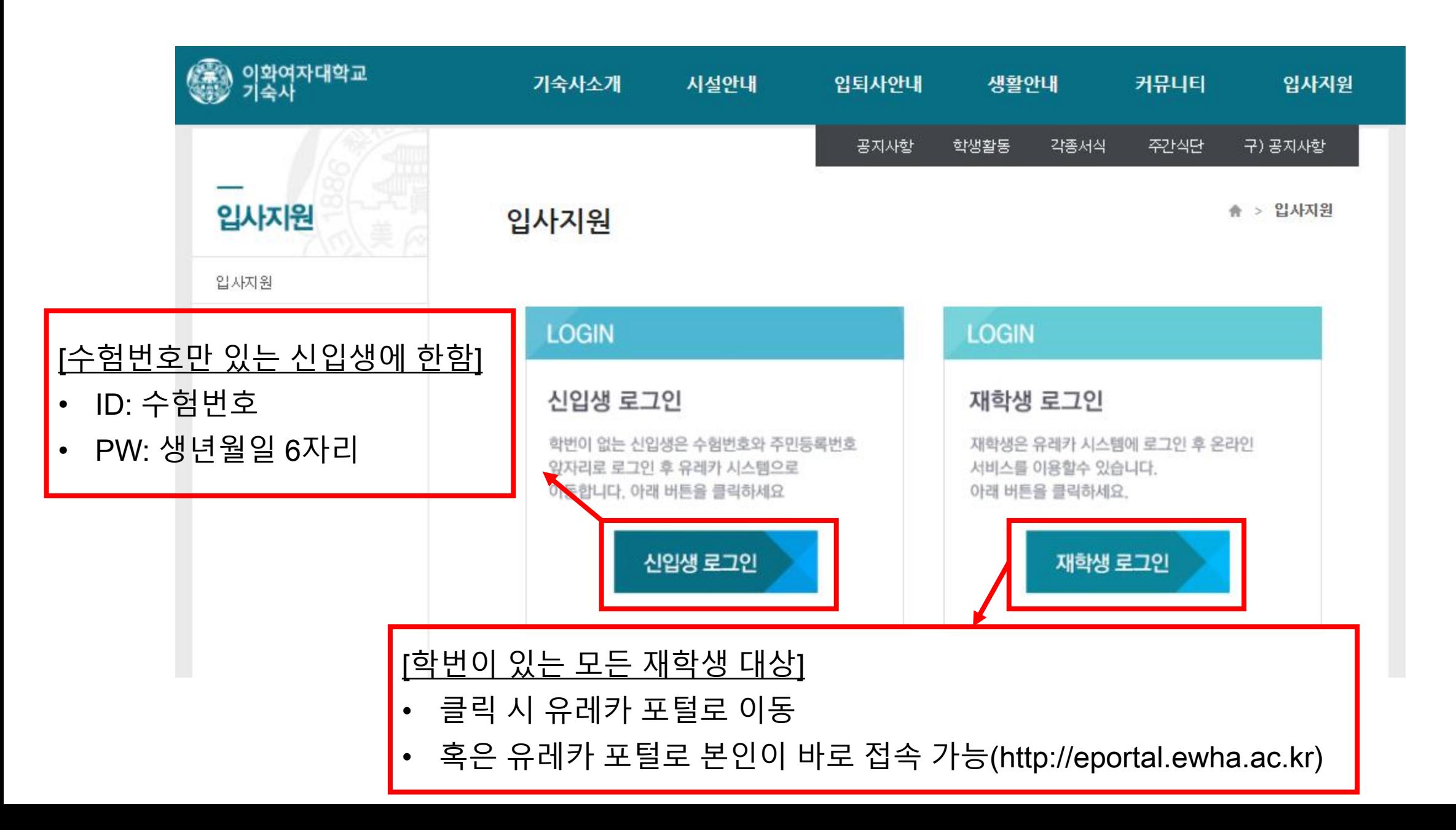

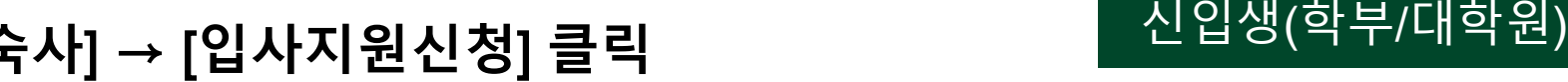

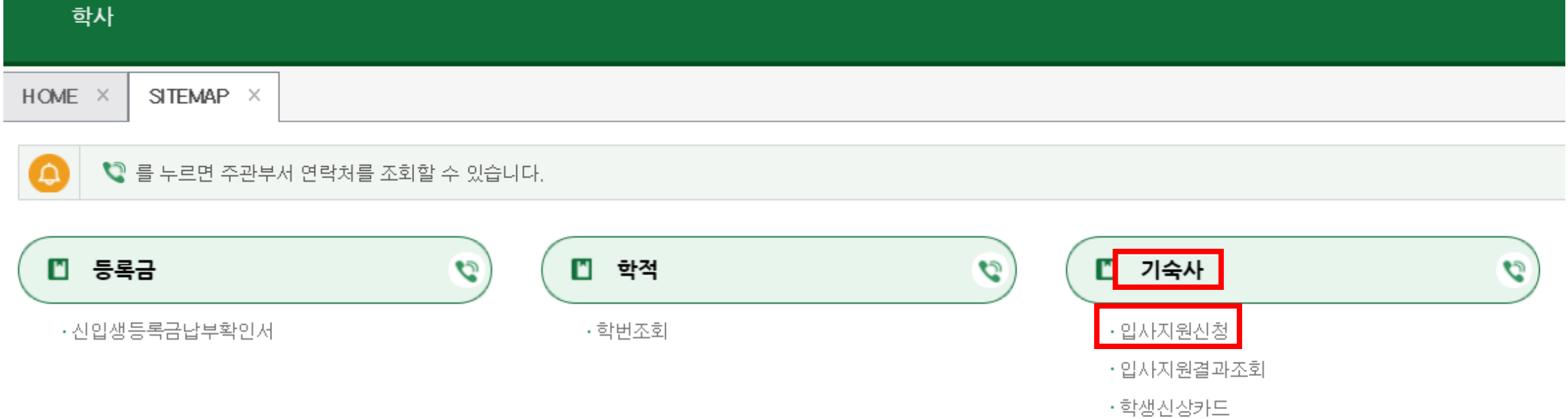

·기숙사증명서

# 3. **신입생** (**수험번호**): [**학사**] **→** [**기숙사**] **→** [**입사지원신청**] **클릭** 신입생

3. **재학생**: **유레카→** [**유레카통합행정**]**→** [**학생서비스**] **→** [**기숙사**] **→** [**입사지원**] **클릭** 재학생(학부/대학원)

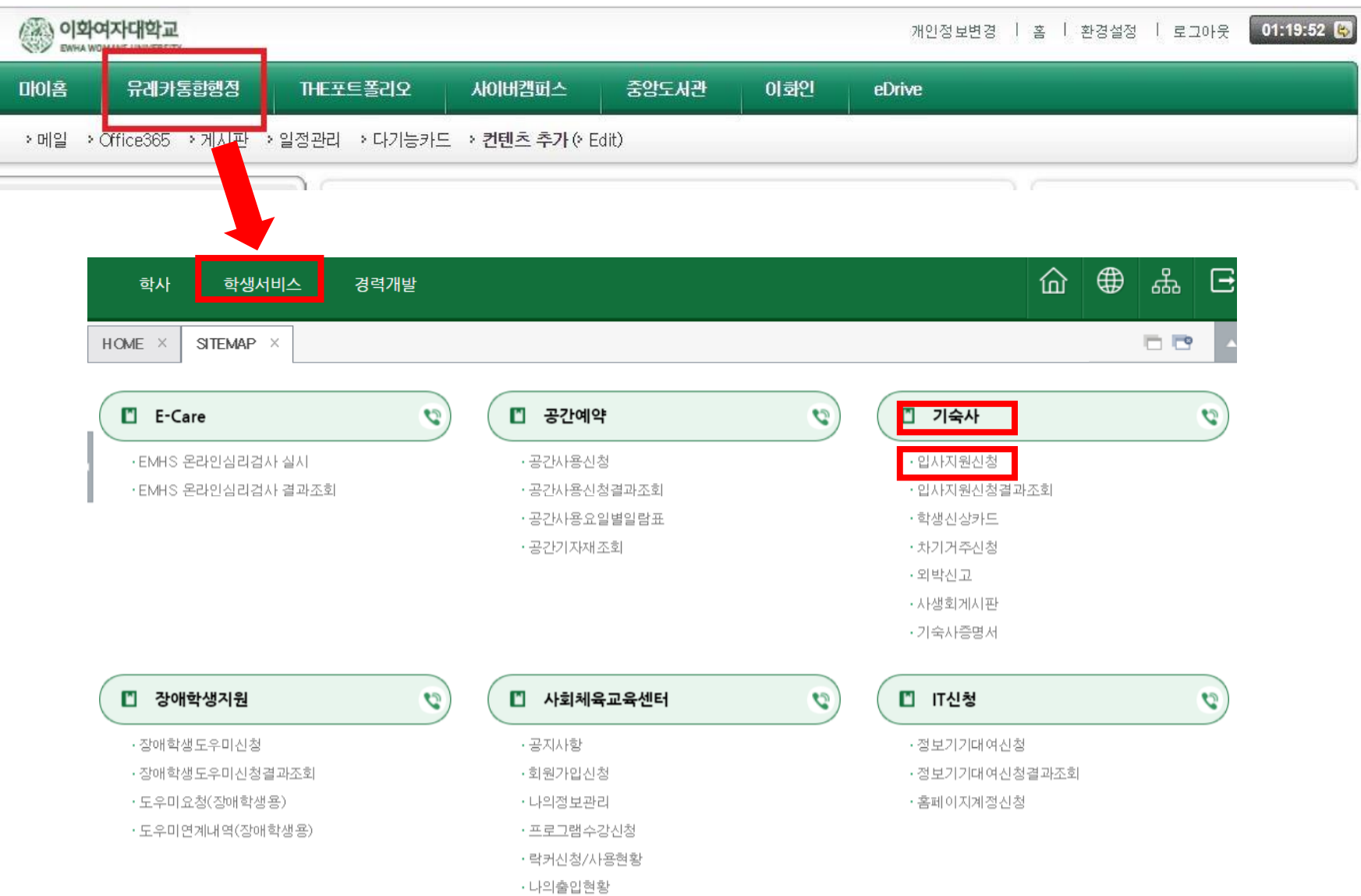

### 4. [**입사지원서등록**] **클릭**

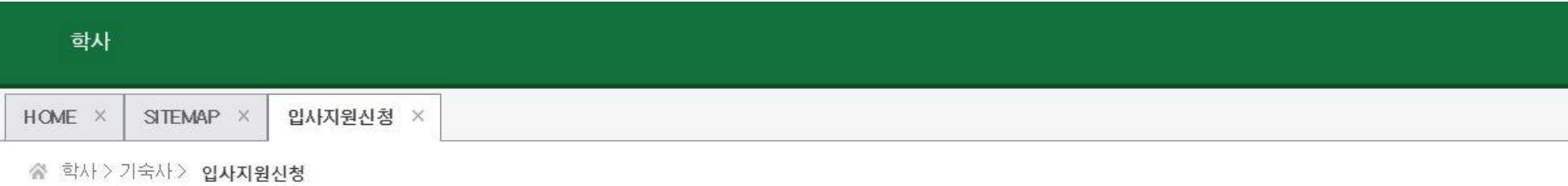

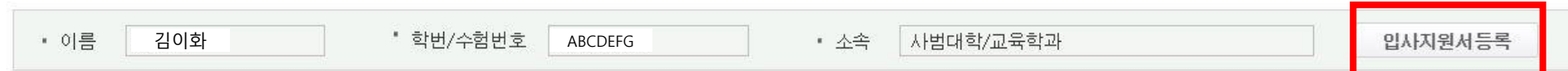

#### ■ 현재 지원가능한 입사지원 정보

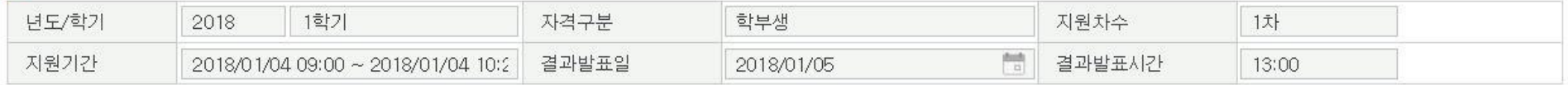

#### 5. [**입사지원 동의서**] '**예**' **클릭**

#### 입사지원서등록(학부)

■ X

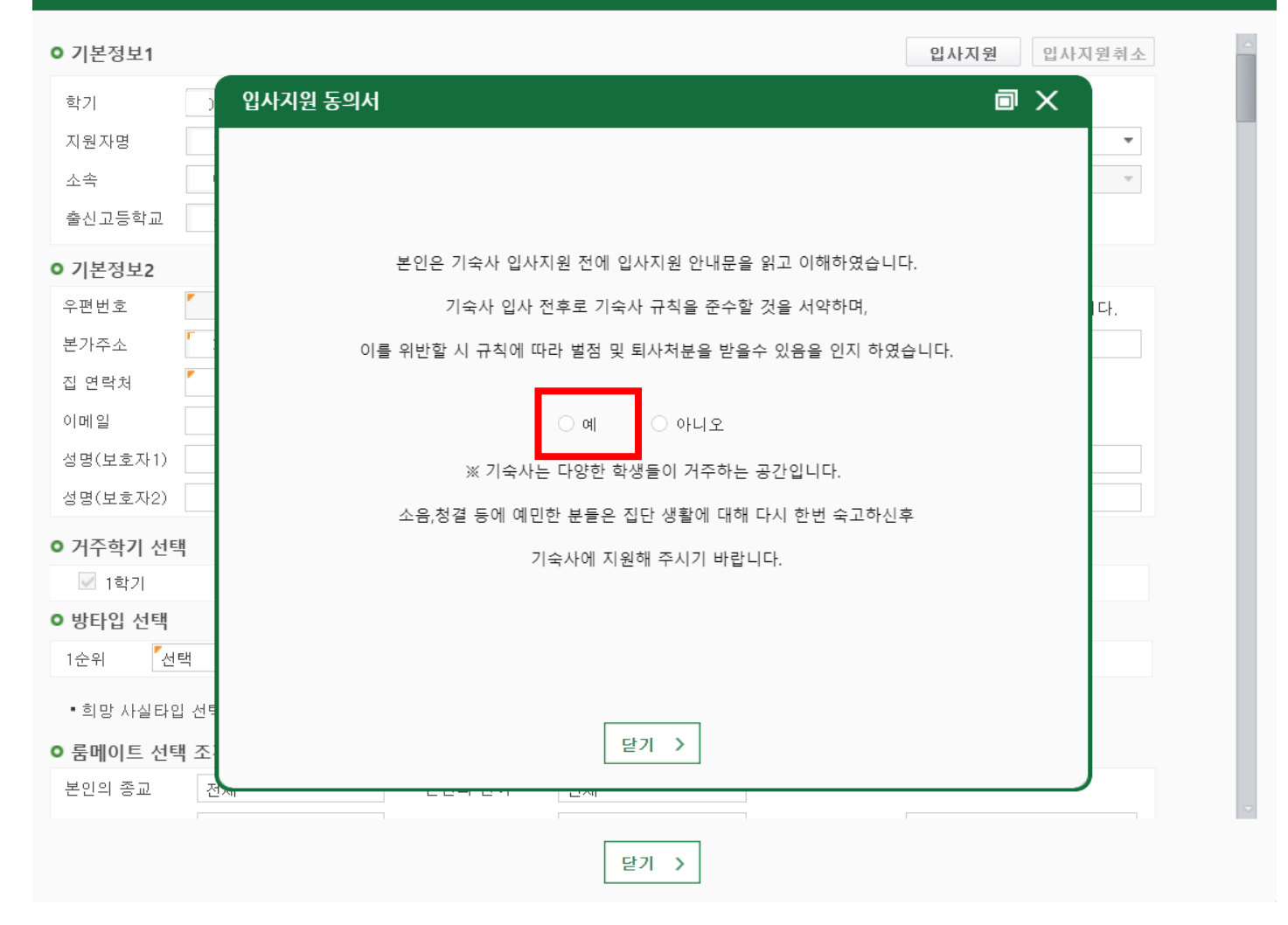

#### 6. **입사지원서작성**

입사지원서등록(학부)

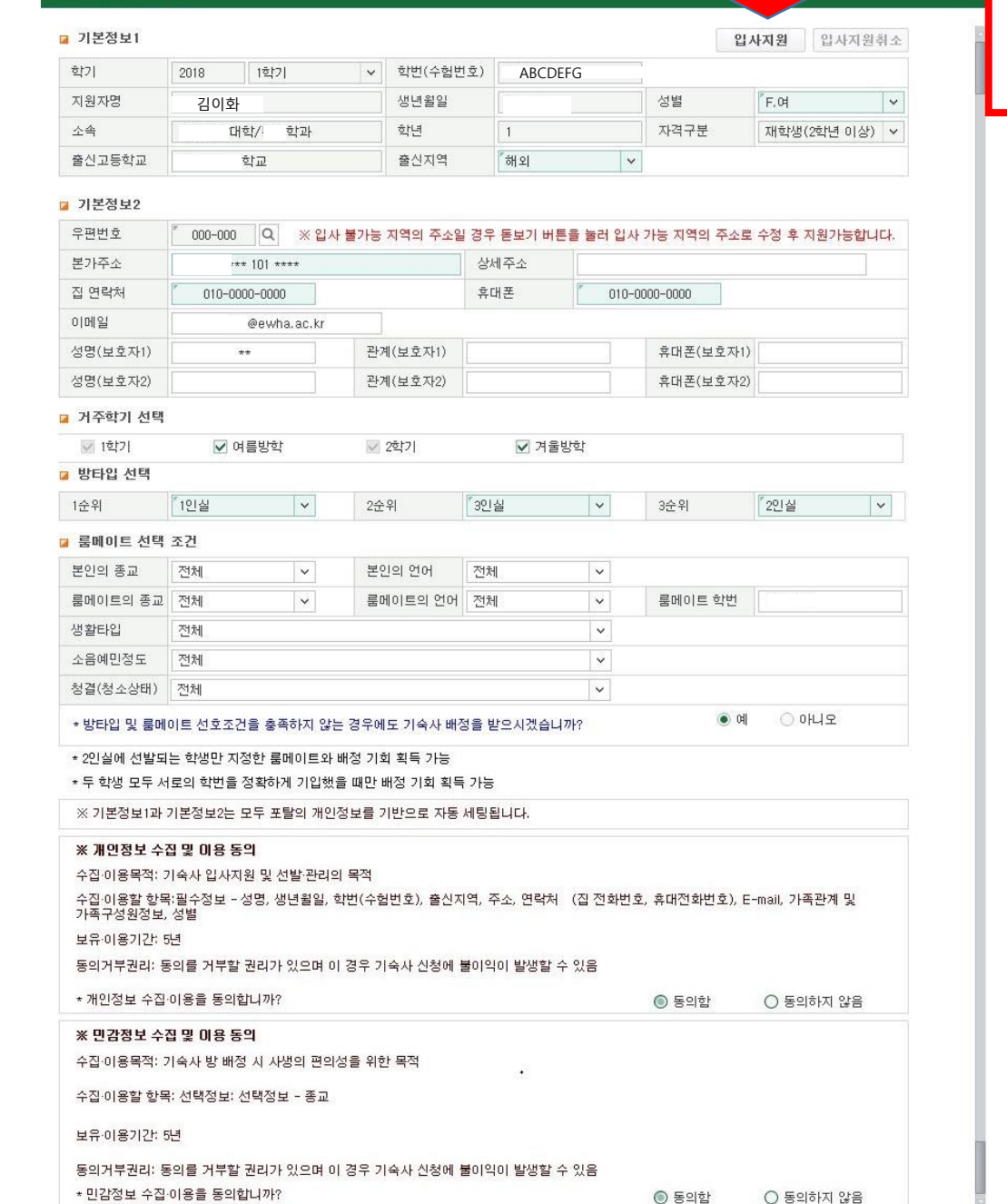

#### **※반드시 입사지원 버튼을 클릭해야 저장 및 신청됨**

 $\mathbf{x}$  .

닫기 >

### 6-1. **우편번호 입력**

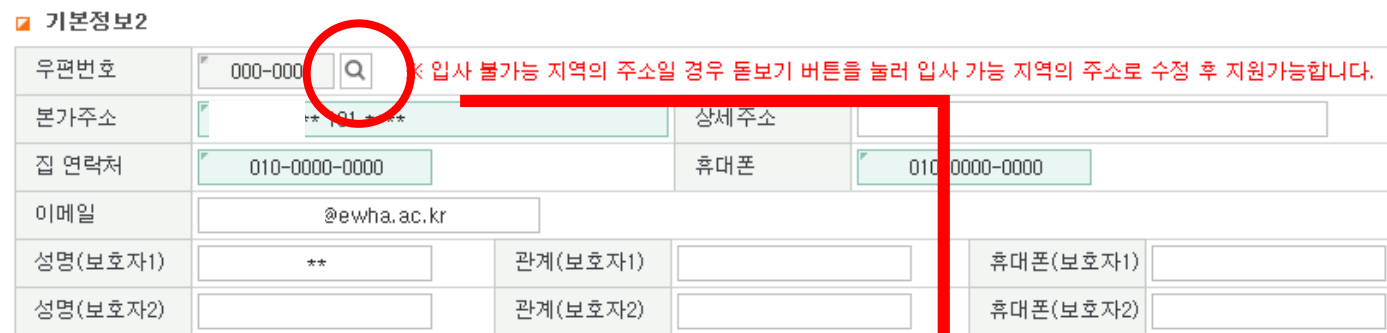

#### **※ 입사지원서에 자동 입력된 본가주소가 실제와 다를 경우 지원자가 직접 수정가능**

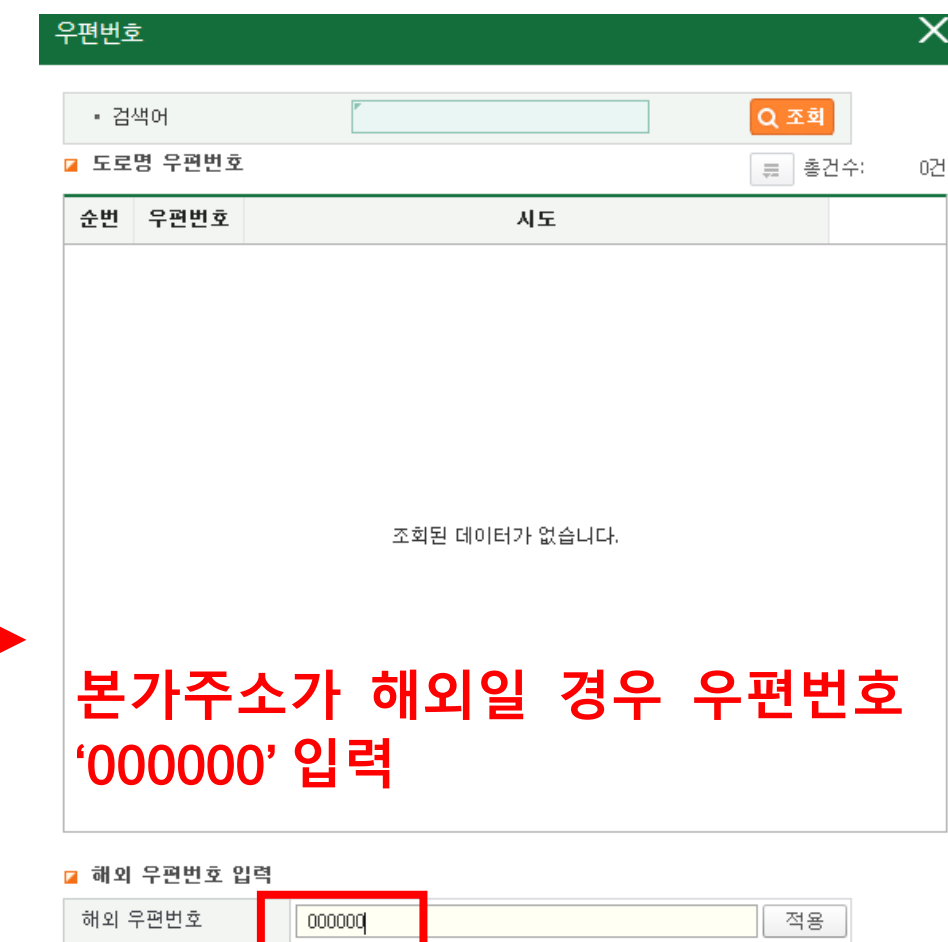

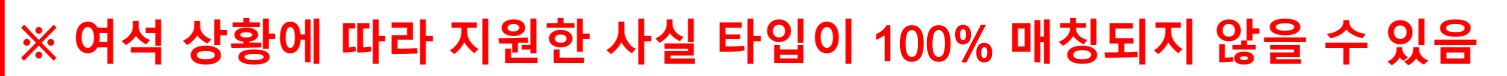

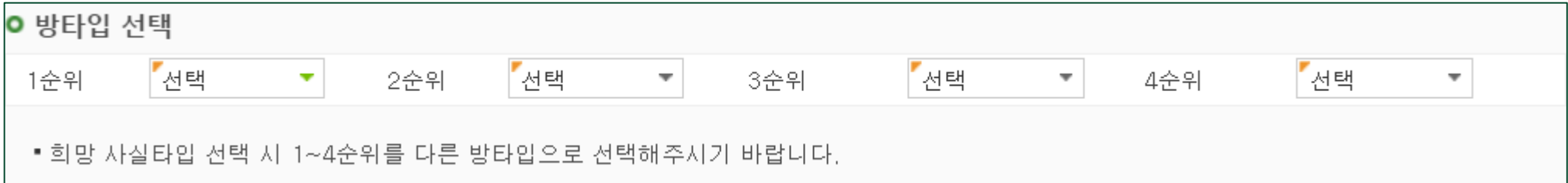

#### 6-3. **방타입 선택**: **희망순위에 따라 학부생** 1~4**인실**, **대학원생** 1~4**인실 중 선택**

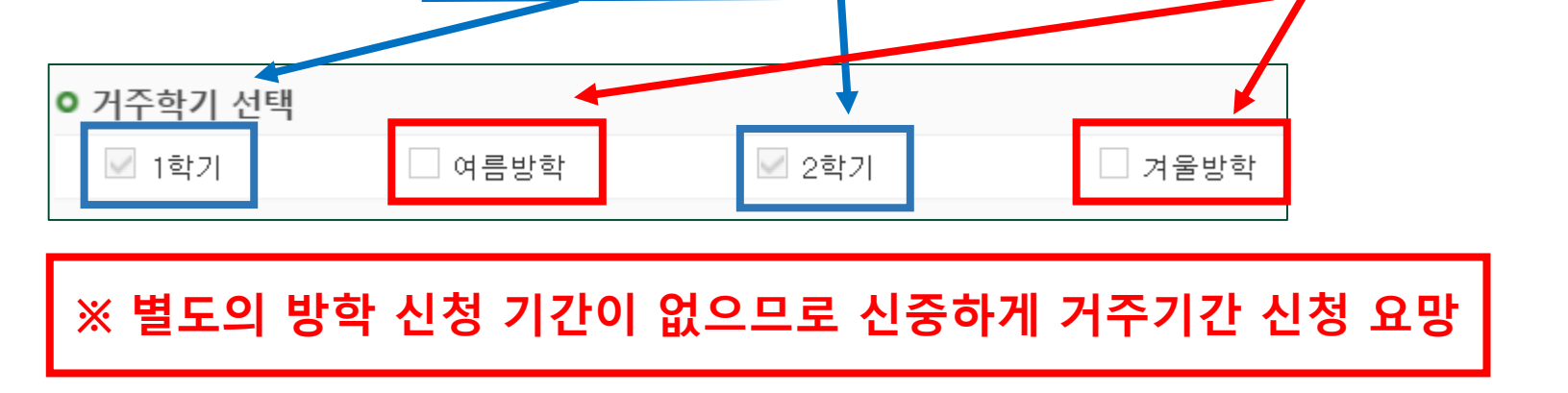

6-2. **거주학기 선택**: 1&2**학기 거주는 기본값으로 설정됨**, **여름방학**&**겨울방학 거주 여부 선택**

#### 6-4**. 룸메이트와 생활타입 옵션 선택**

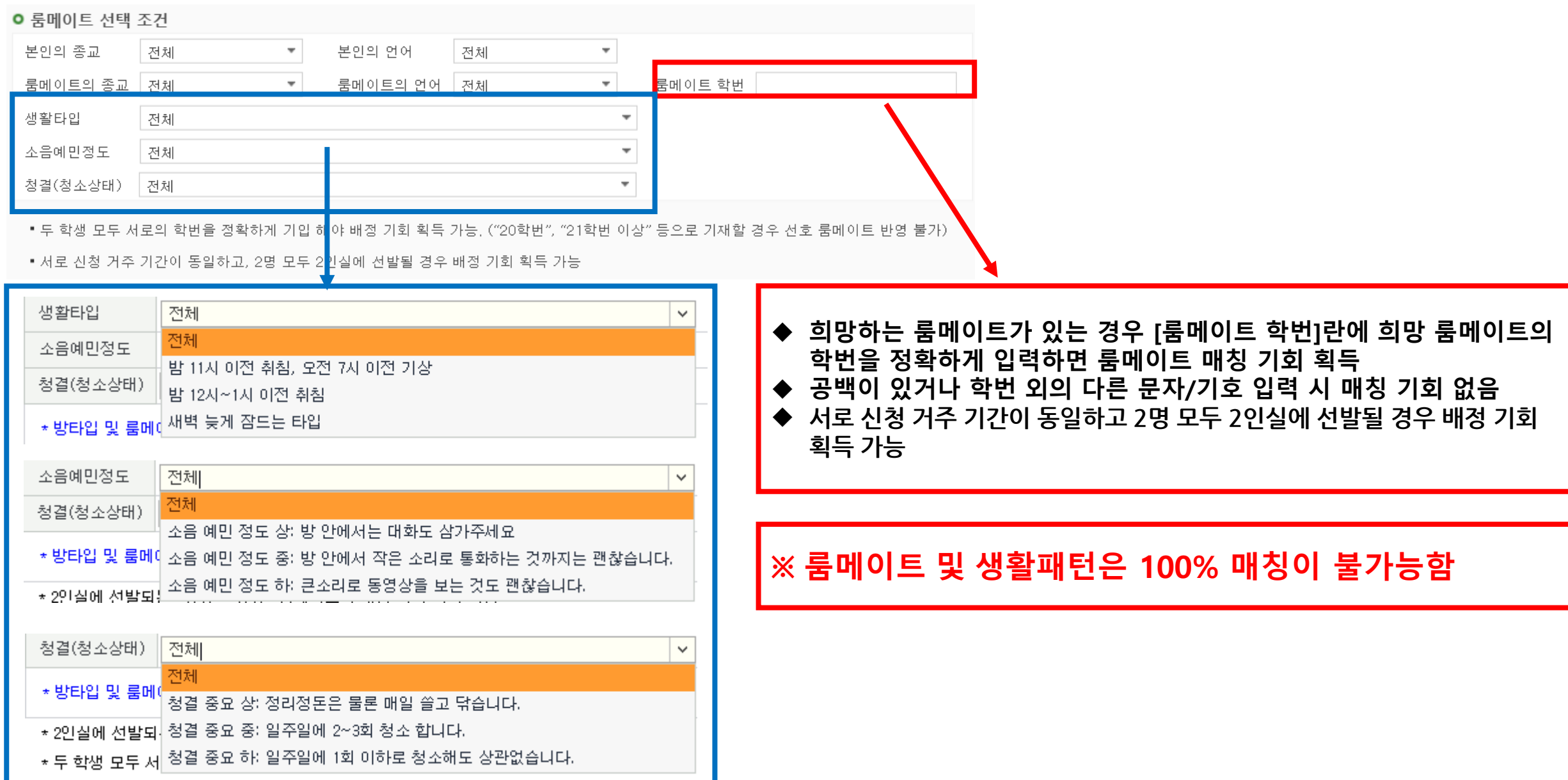

#### 6-5. **개인**/**민감정보 수집 및 이용 동의**

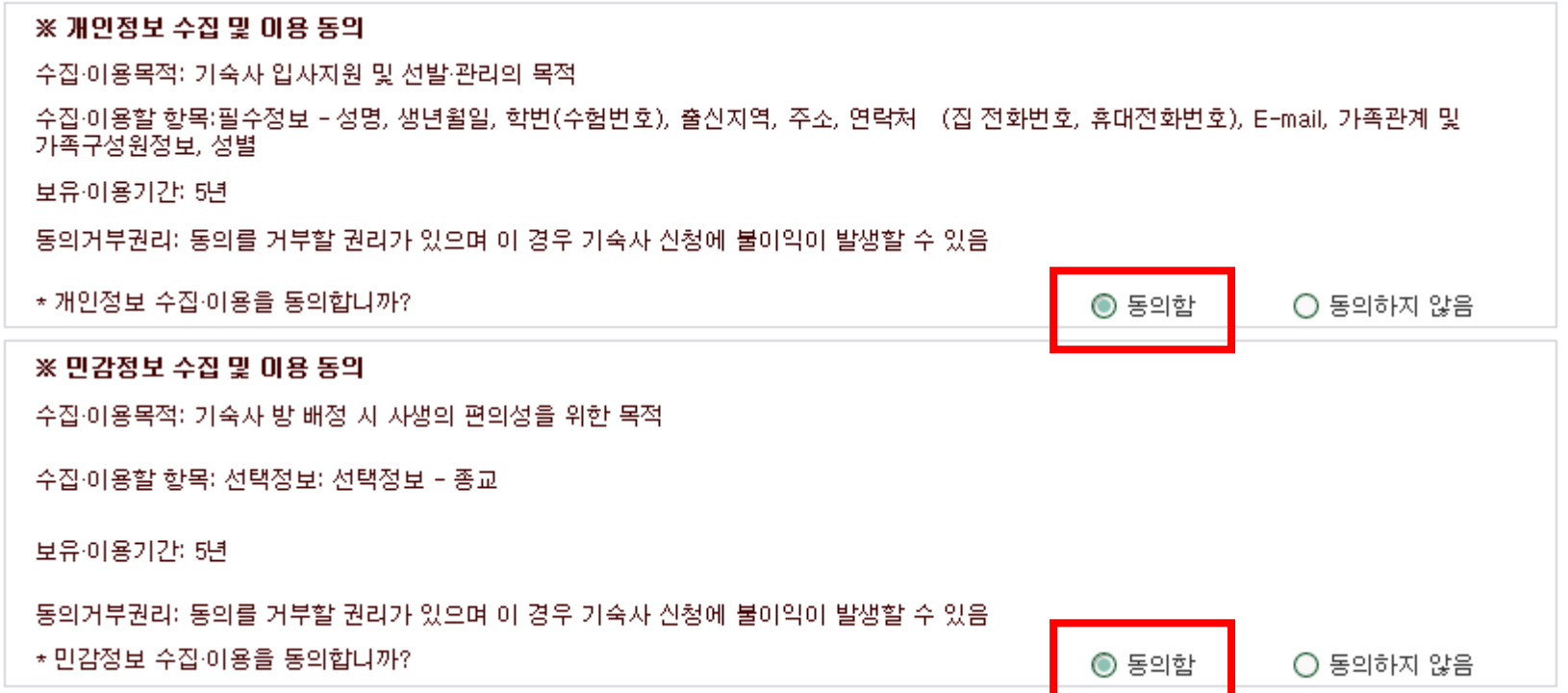

### 6-6. [**입사지원**] **클릭 → 입사지원 완료**

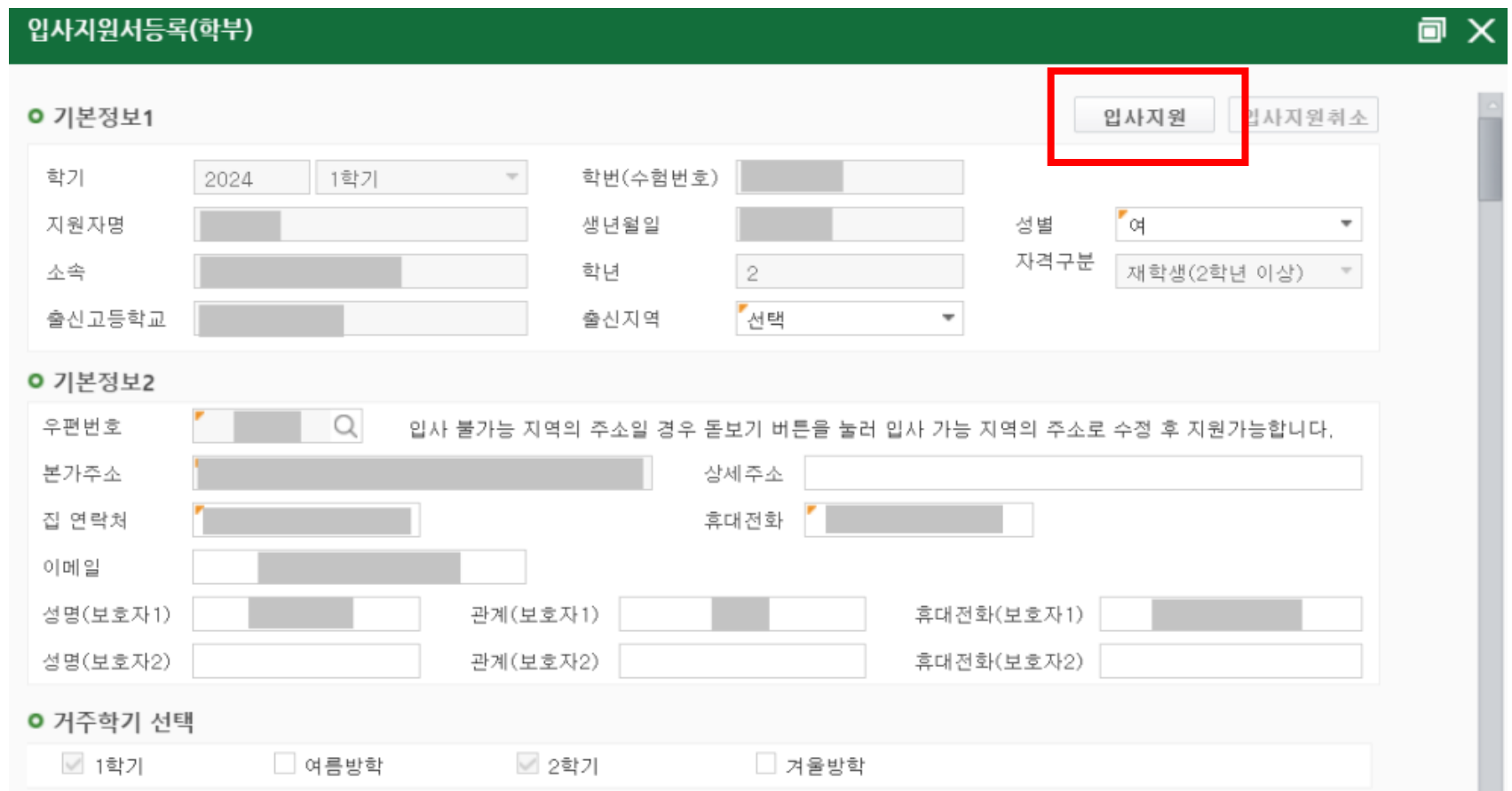

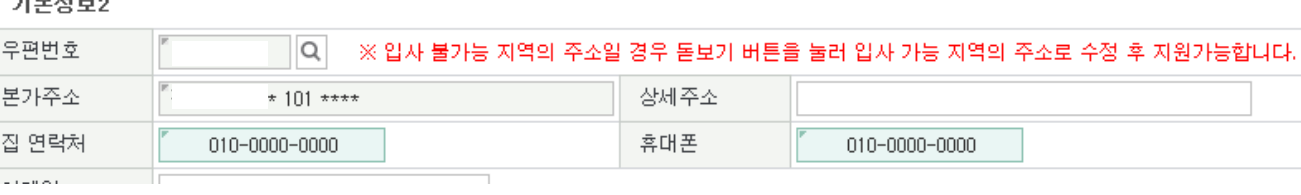

입사지원서등록(학부)

## **※ 입사지원 기간 내**, - **지원서 내용수정 및 입사지원 취소 가능** - **입사지원 취소 후 다시 입사지원 가능**

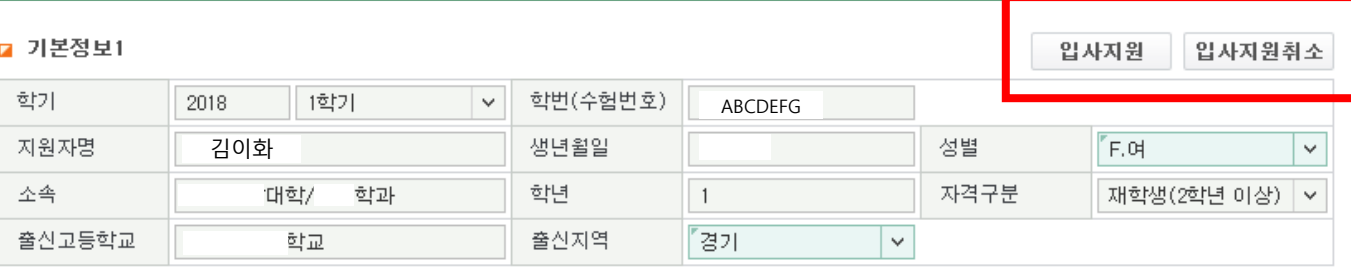

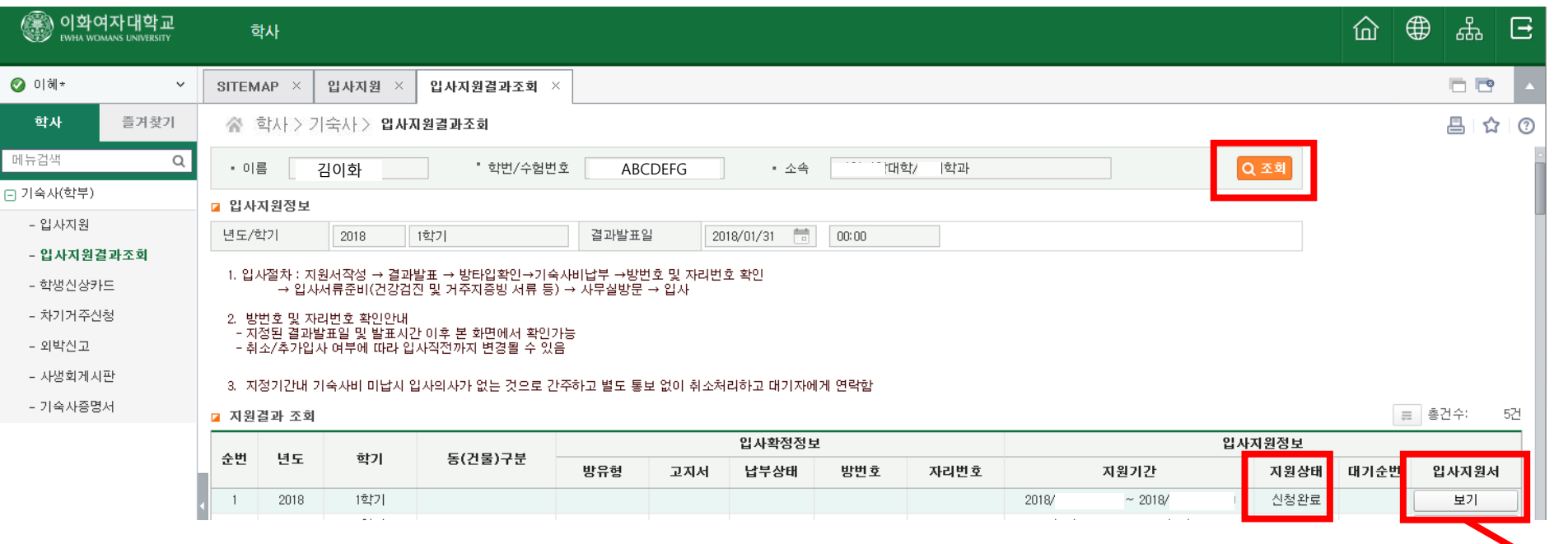

#### 7. [**입사지원결과조회**]: [**조회**] **→** [**보기**] **클릭**

- 6

 $\bigcirc$  이

日기숙  $-2$